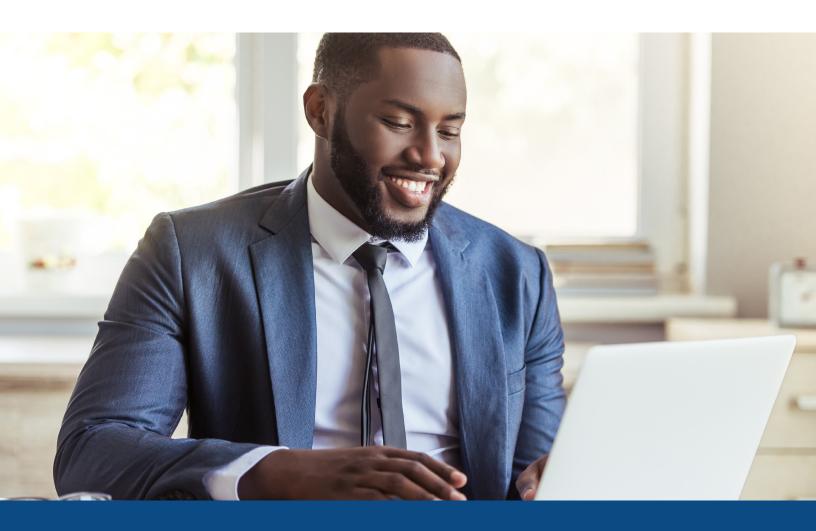

# **How to Reissue Credit Files**

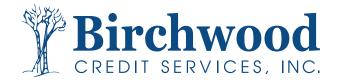

## **How to Reissue Credit Files**

#### **Running DU**

When reissuing for findings through **Fannie Mae**, please select the following from your **Credit Agency** dropdown: **Birchwood Credit Services**, **Inc.** (76).

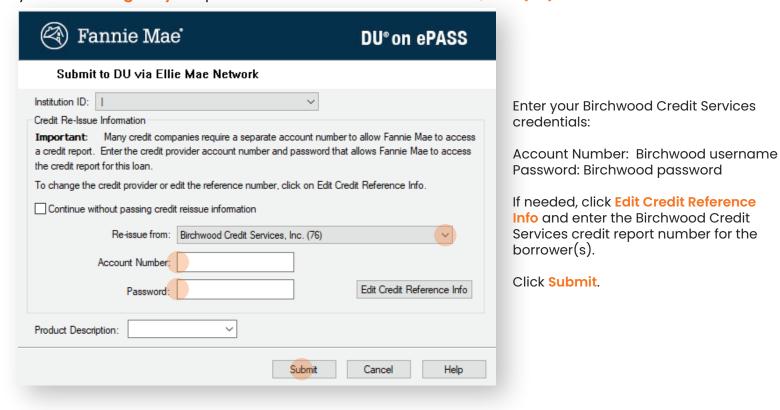

### **Running LP**

**Step One:** When running files through **Freddie Mac**, you will select **Freddie Mac's Loan Product Advisor System to System**.

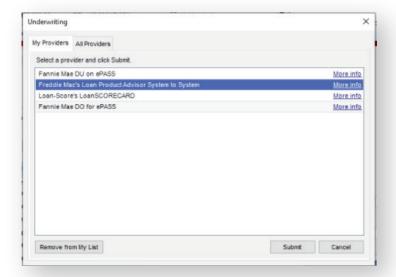

# **How to Reissue Credit Files**

**Step Two:** Select **Pass a reference number from a previously ordered tri-merged credit report to LP**. Then click **Next**.

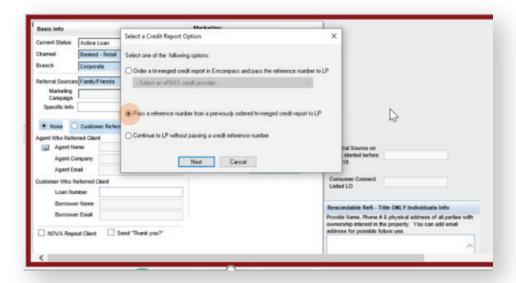

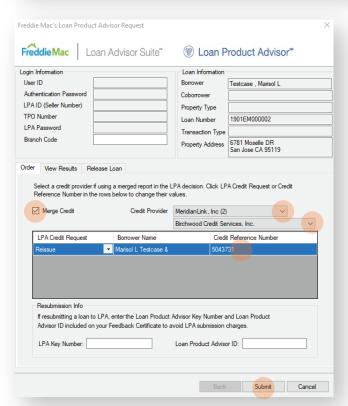

**Step Three:** When you arrive at this screen, please follow the instructions below.

From Credit Provider dropdown list, select MeridianLink, Inc.

Then select **Birchwood Credit Services, Inc.** from the second dropdown list.

Please check and make sure the **Credit Reference** number is listed. If not, you will need to type in the credit file number before clicking Submit.

Note: Be sure to select the **Merge Credit** radio button.